# 1.112.3TCP/IP configuration and troubleshooting Weight 7

Linux Professional Institute Certification — 102

Angus Lees gus@inodes.org

Geoffrey Robertson ge@ffrey.com

Nick Urbanik nicku@nicku.org

2005 July

# **Description of Objective**

Candidates should be able to view, change and verify configuration settings and operational status for various network interfaces. This objective includes manual and automatic configuration of interfaces and routing tables. This especially means to add, start, stop, restart, delete or reconfigure network interfaces. It also means to change, view or configure the routing table and to correct an improperly set default route manually. Candidates should be able to configure Linux as <sup>a</sup> DHCP client and <sup>a</sup> TCP/IP host and to debug problems associated with the network configuration.

1

# **Key files, terms, and utilities include:**

/etc/HOSTNAME or /etc/hostname /etc/hosts /etc/networks

/etc/host.conf /etc/resolv.conf /etc/nsswitch.conf ifconfig routedhcpcd, dhcpclient, pump hosthostname (domainname, dnsdomainname) netstatping traceroutetcpdump the network scripts run during system initialization.

#### **TCP/IP Configuration and Troubleshooting**

Candidates should be able to view, change and verify configuration settings and operational status for various network interfaces. This objective includes manual and automatic configuration of interfaces and routing tables. This especially means to add, start, stop, restart, delete or reconfigure network interfaces. It also means to change, view or configure the routing table and to correct an improperly set default route manually. Candidates should be able to configure Linux as <sup>a</sup> DHCP client and <sup>a</sup> TCP/IP host and to debug problems associated with the network configuration.

#### **Weight: 7**

#### **TCP/IP Configuration and Troubleshooting**

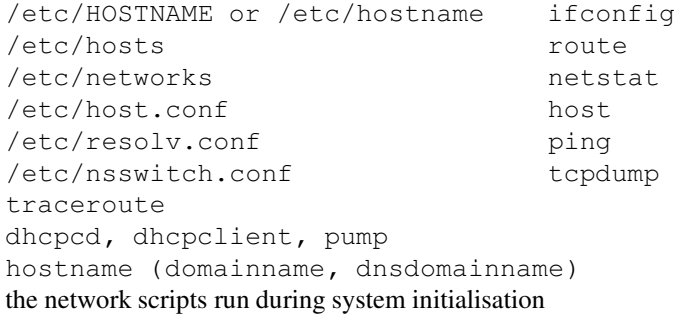

## **TCP/IP Configuration and Troubleshooting**

#### **Linux Networking HOWTO by Joshua Drake** :

<http://www.linuxdoc.org/HOWTO/Net-HOWTO/index.html>

#### **Linux Ethernet-Howto by Paul Gortmaker** :

<http://www.linuxdoc.org/HOWTO/Ethernet-HOWTO.html>

#### Network interface configuration

ifconfig eth0 192.168.7.26 netmask 255.255.255.0 broadcast 192.168.7.255

ifconfig eth0 down

route add -net 192.168.7.0 netmask 255.255.255.0 dev eth0

route add default gw 192.168.7.1

#### View routing table:

route -n

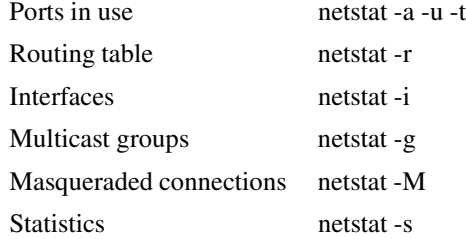

**ping** Try to bounce an ICMP packet off <sup>a</sup> host

Good for reachability, round trip delay, packet loss

**traceroute** Show the network path to <sup>a</sup> particular host

Good for testing routing problems, "which ISP screwed up"

#### **tcpdump** Dump raw network traffic

Exceptional for diagnosing network problems involving <sup>a</sup> particular host

## **tcpdump** is your friend, learn to use it

```
# tcpdump -i ppp0 not port ssh
tcpdump: listening on ppp0
21:54:32.913475 10.0.128.107.1024 > 10.0.128.97.domain: 20147+ A? fatso.urnet.com.au. (36) (DF)
21:54:33.102745 10.0.128.97.domain > 10.0.128.107.1024: 20147* 1/3/3 (178) (DF)
21:54:33.103766 10.0.128.107 > 203.26.250.2: icmp: echo request (DF)
21:54:33.352745 203.26.250.2 > 10.0.128.107: icmp: echo reply
21:54:34.102912 10.0.128.107 > 203.26.250.2: icmp: echo request (DF)
21:54:34.302745 203.26.250.2 > 10.0.128.107: icmp: echo reply
21:56:09.908636 10.0.128.107.1068 > 203.26.250.2.www: S 1245080954:1245080954(0) win 5840 <mss
21:56:10.052743 203.26.250.2.www > 10.0.128.107.1068: S 3633684004:3633684004(0) ack 124508095
21:56:10.052869 10.0.128.107.1068 > 203.26.250.2.www: . ack 1 win 5840 <nop,nop,timestamp 5047
21:56:12.977510 10.0.128.107.1068 > 203.26.250.2.www: P 1:2(1) ack 1 win 5840 <nop,nop,timesta
```
System scripts set the hostname from one of these files during boot, using the **hostname** command.

**dnsdomainname**, **ypdomainname**, **nisdomainname** and **domainname** are variations on **hostname**

## **domainname** gives the NIS domainname, **NOT the DNS domain** "Name Service Switch" configuration

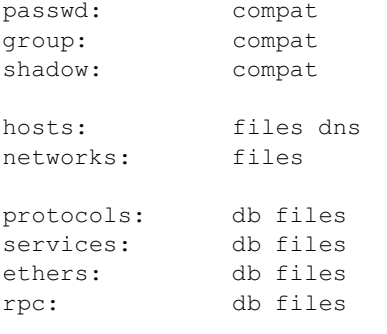

netgroup: nis

Labels for network addresses Only supports class A, B or C addresses (not CIDR) Rarely used or kept up to date

localnet 192.168.1.0

#### Hostname to IP address mapping, mostly superseded by DNS

127.0.0.1 localhost 192.168.1.1 cat.pasture.com.au cat

# The following lines are desirable for IPv6 capable hosts

5

::1 ip6-localhost ip6-loopback fe00::0 ip6-localnet ff00::0 ip6-mcastprefix ff02::1 ip6-allnodes ff02::2 ip6-allrouters ff02::3 ip6-allhosts

Various keywords to tweak non-DNS-specific resolver behaviour Rarely modified; most options no longer relevant

order hosts,bind multi on

DNS configuration for resolver

Nameserver defaults to 127.0.0.1, search suffix defaults to DNS domain name

search pasture.com.au nameserver 10.0.128.97

## **host** performs various DNS queries

host [options] hostname [server]

Common options:

- **-v** verbose
- **-l** list all hosts in <sup>a</sup> domain (using AXFR)
- **-t** query type ("-t any" is useful)

"Dynamic Host Control Protocol" configures networking details, DNS, etc automatically by querying <sup>a</sup> "DHCP server" Various DHCP clients:

**dhcpclient** Comes with ISC DHCP server, highly configurable

## **dhcpcd**

**pump** Simple DHCP client written by RedHat

**udhcpc** Very small DHCP client

## **License Of This Document**

Copyright © 2005, 2003 Angus Lees <gus@inodes.org>, Geoffrey Robertson <ge@ffrey.com> and Nick Urbanik <nicku@nicku.org>. Permission is granted to make and distribute verbatim copies or modified versions of this document provided that this copyright notice and this permission notice are preserved on all copies under the terms of the GNU General Public License as published by the Free Software Foundation—either version 2 of the License or (at your option) any later version.